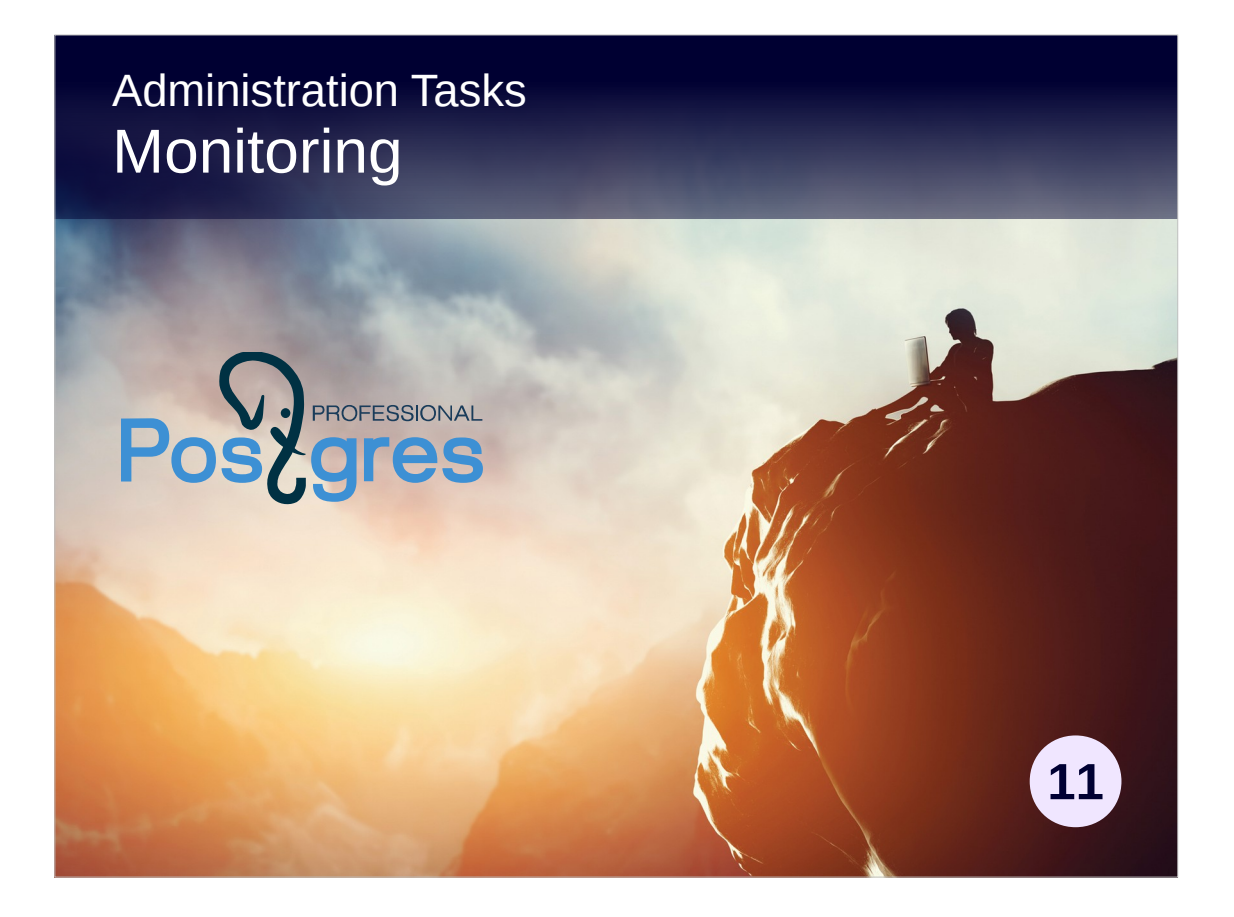

### **Copyright**

© Postgres Professional, 2017, 2018, 2019. Authors: Egor Rogov, Pavel Luzanov

### **Use of course materials**

Non-commercial use of course materials (presentations, demonstrations) is permitted without restrictions. Commercial use is possible only with the written permission of Postgres Professional. Changes to course materials are prohibited.

### **Feedback**

Send feedback, comments and suggestions to: edu@postgrespro.ru

### **Denial of responsibility**

In no event shall Postgres Professional be liable to any party for direct, indirect, special, incidental, or consequential damages, including lost profit, arising out of the use of course materials. Postgres Professional disclaims any warranties on course materials. Course materials are provided on an "as is" basis and Postgres Professional has no obligations to provide maintenance, support, updates, enhancements, or modifications.

# **Topics**

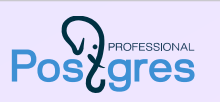

Operating system tools Statistics tracked by the database Server messages log External monitoring systems

# OS tools

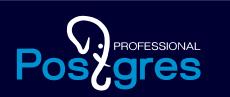

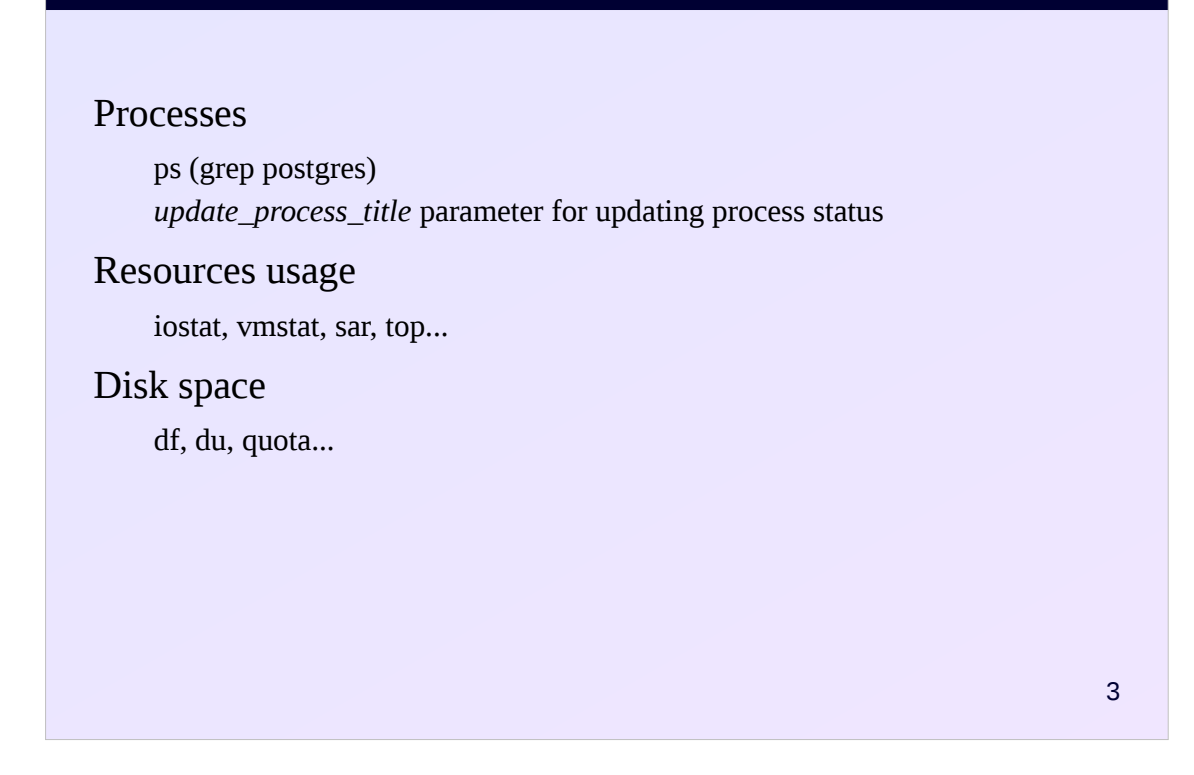

PostgreSQL is running on top of the operating system and to a certain extent depends on its settings.

Unix provides many tools for analyzing of overall health and performance.

In particular, you can look at the processes belonging to PostgreSQL. This is especially useful when the *update\_process\_title* server parameter is enabled (by default) to show the current state in the process name.

To study the usage of system resources (processor, memory, disks) there are various tools: iostat, vmstat, sar, top, etc.

It is necessary to monitor the size of available disk space. Space occupied by the database can be viewed both from the database itself (see the «Data Organization» module), and from the OS (du command). The size of the available disk space must be viewed in the OS (df command). If disk quotas are used, they should be taken into account.

In general, the set of tools and approaches can vary widely depending on the operating system and file system used, so they are not discussed in detail here.

https://postgrespro.com/docs/postgresql/11/monitoring-ps https://postgrespro.com/docs/postgresql/11/diskusage

# Database statistics

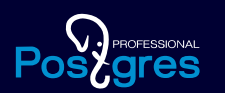

4

Current system activities Statistics collector process Additional extensions

There are two main sources of information about what is happening in the system. The first one is statistical information that is collected by PostgreSQL and stored inside the database.

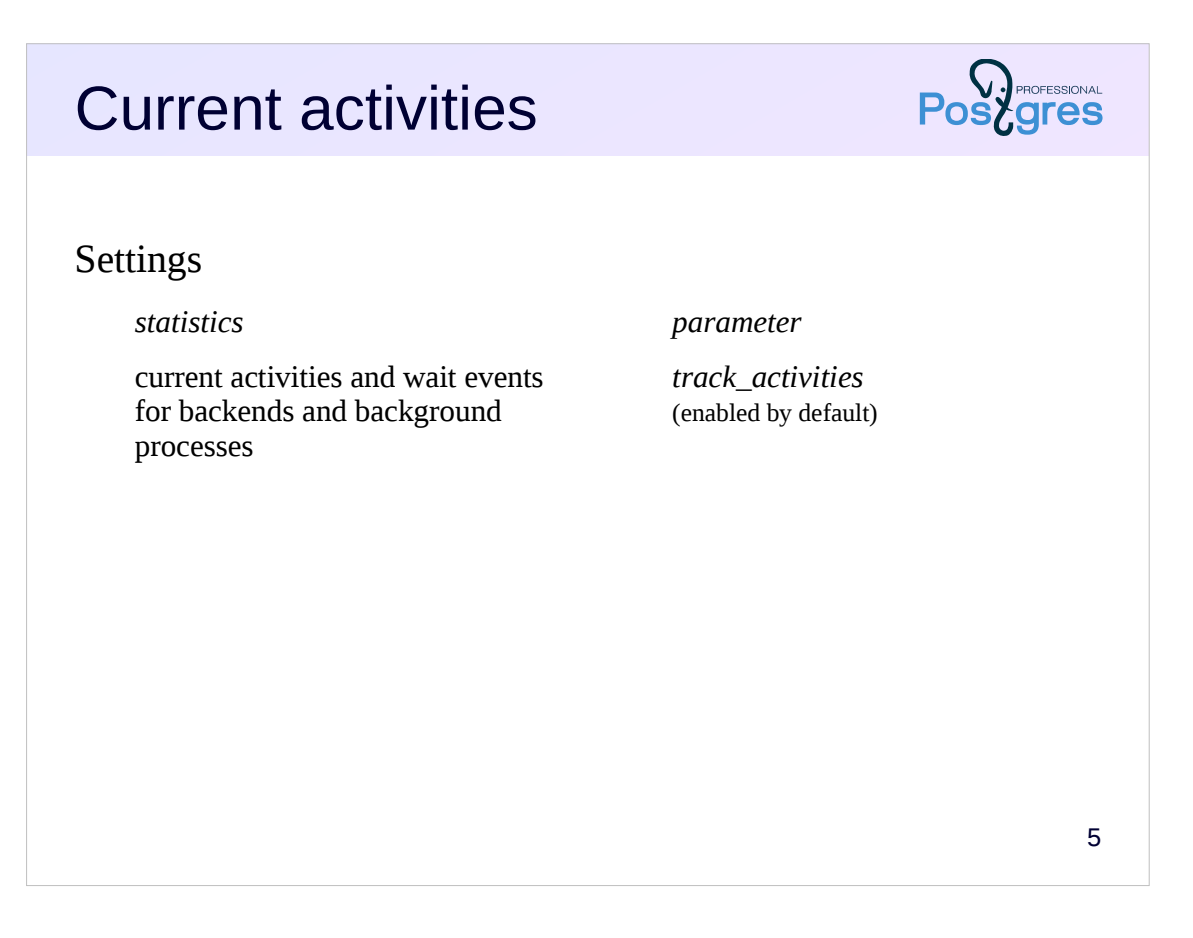

The current activity of all backend processes and (starting from version 10) background processes is tracked and displayed in the pg\_stat\_activity view. More on it we will discuss in the demonstration.

In addition, there are several other views showing the current server activity (vacuuming, replication, etc).

The possibility to track current activities can be disabled by the parameter *track\_activities*, but this should not be done.

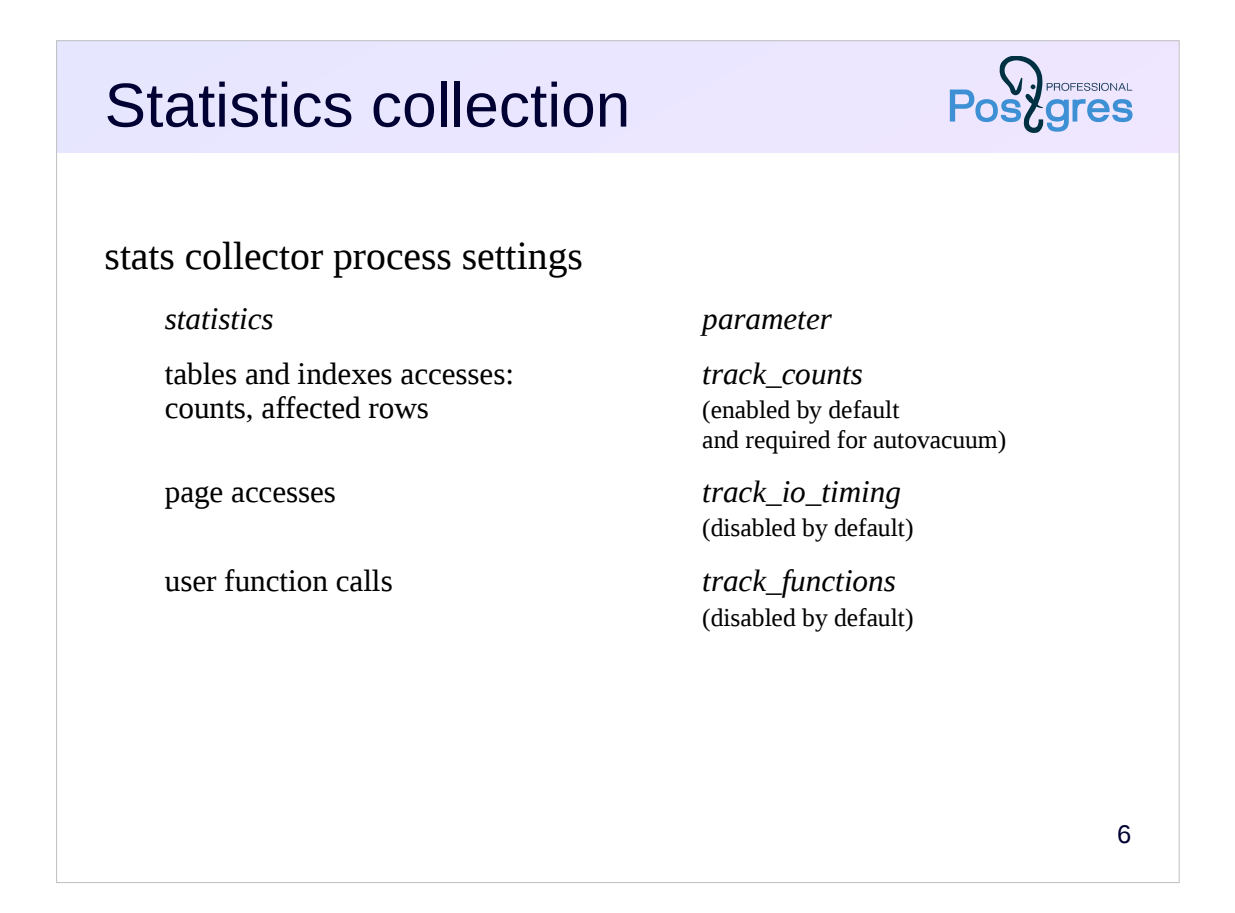

In addition to showing the current activities, PostgreSQL collects some statistics.

Statistics is collected by the stats collector background process. The amount of information collected is controlled by several server parameters, since the more information is collected, the greater the overhead.

https://postgrespro.com/docs/postgresql/11/monitoring-stats

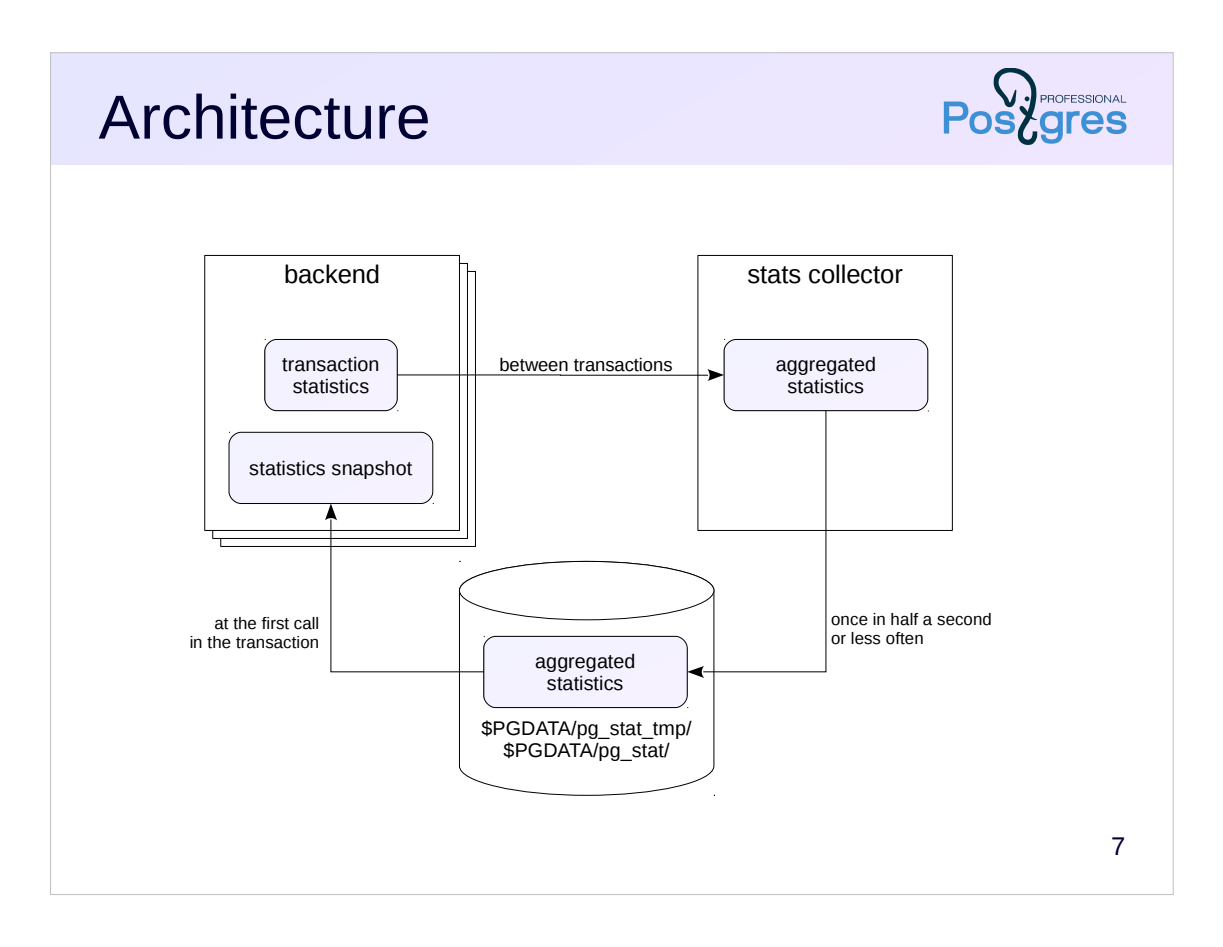

Each backend process collects the necessary statistics as part of each transaction performed. This statistic is then passed to the collector process. The collector receives and aggregates statistics from all backends. Not more often than once every half second (time is configured when compiling PostgreSQL), the collector dumps statistics into temporary files in the \$PGDATA/pg\_stat\_tmp directory (therefore, transferring this directory to the in-memory file system usually have a positive effect on performance).

When a backend requests information on statistics (through views or functions), the latest available version of statistics is read into its memory this is called a statistics snapshot. Unless explicitly requested, the snapshot will not be re-read until the end of the transaction to ensure consistency.

Thus, due to delays, the server process does not receive the most recent statistics, but usually this is not required.

When the server is cleanly stopped, the collector flushes the statistics to permanent files in the \$PGDATA/pg\_stat directory. Thus, the statistics is saved when the server is restarted. Counters resetting occurs at the administrator command, as well as when restoring the server after a failure.

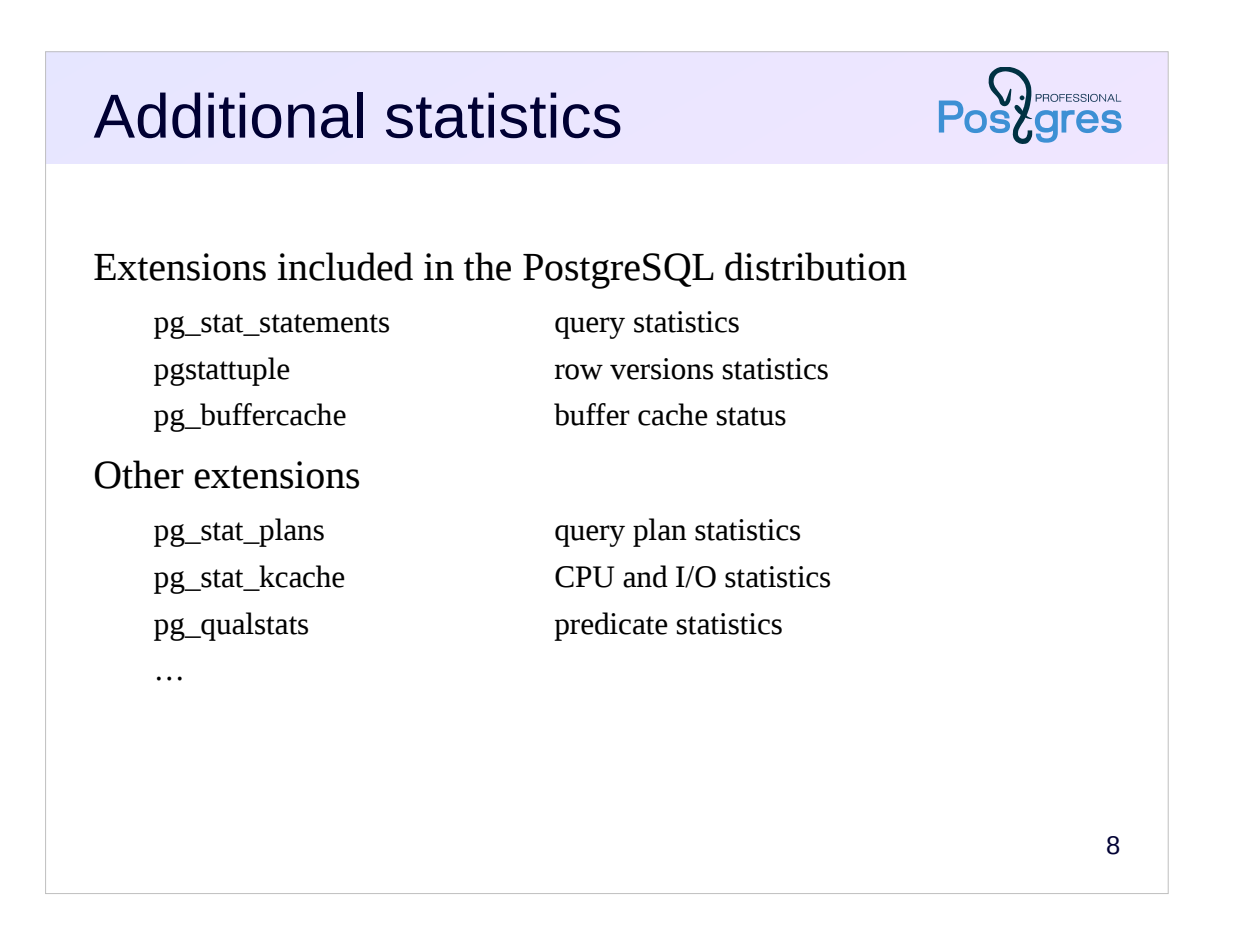

There are extensions that allow to collect additional statistics, both included in the official PostgreSQL distribution as well as external ones.

For example, pg\_stat\_statements extension stores information about queries performed by the DBMS; pg\_buffercache allows you to look into the contents of the buffer cache, etc.

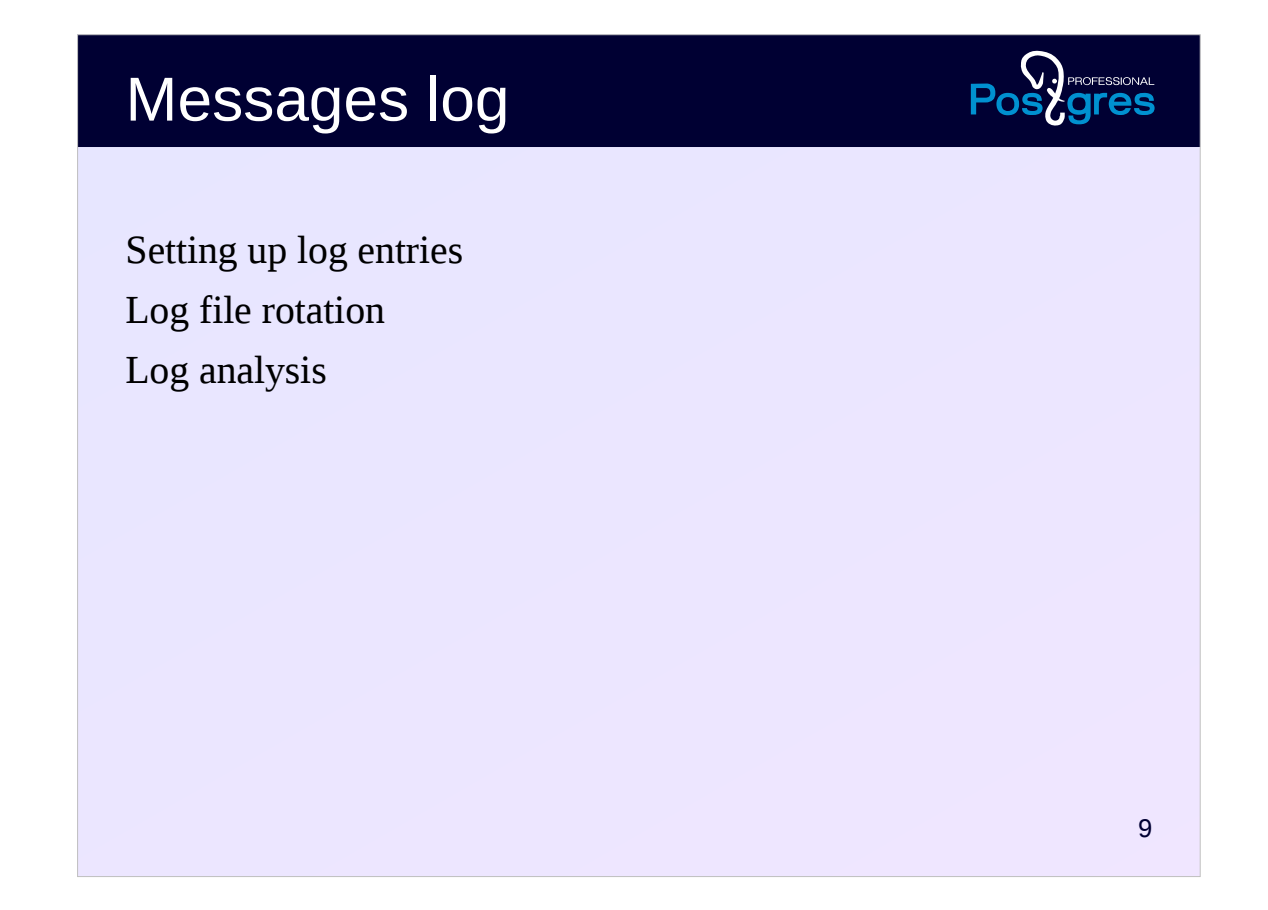

The second important source of information about what is happening on the server is the messages log.

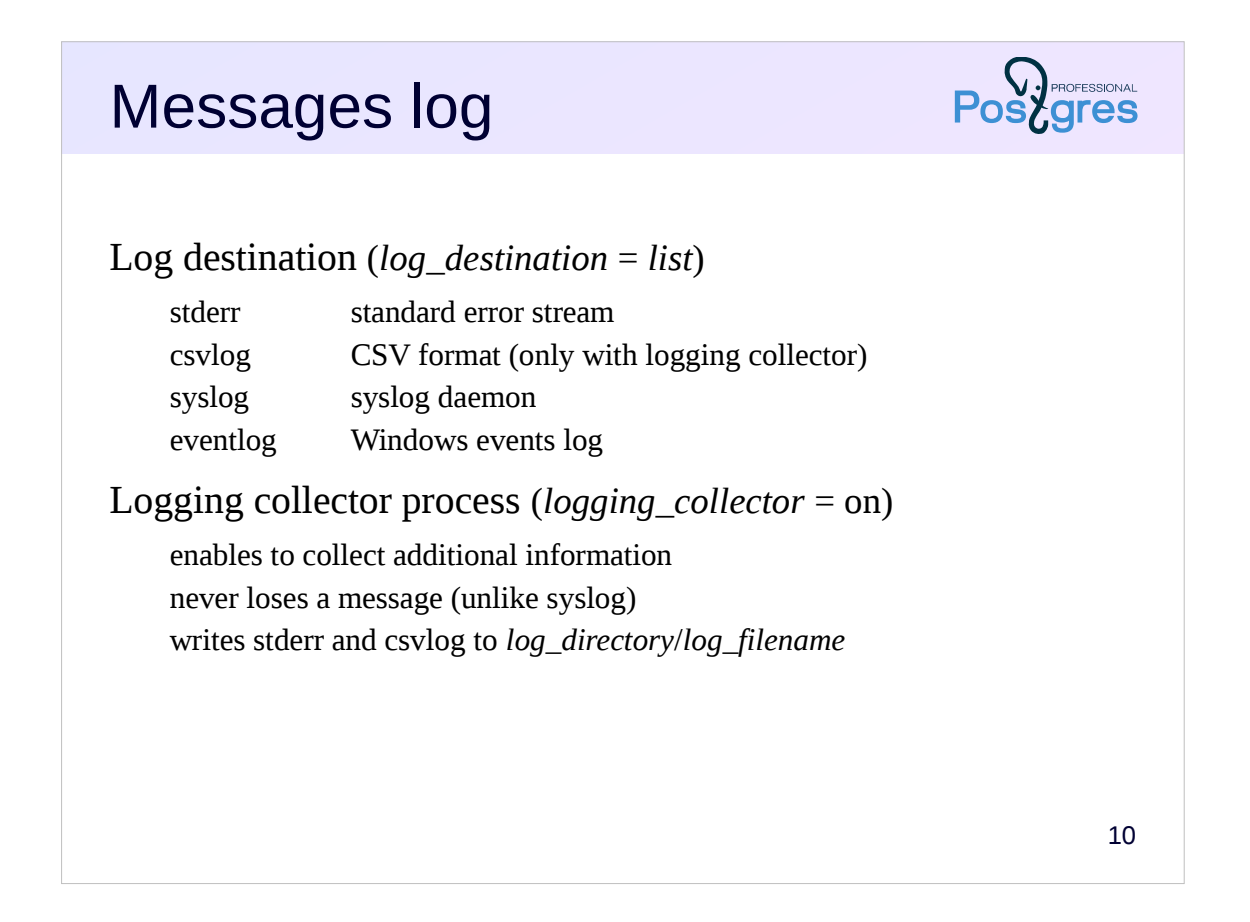

The server messages log can have different destinations and can be output in different formats. The main parameter that defines both the destination and the format is *log\_destination* (you can specify one or several values separated by commas).

The value of stderr (the default) prints messages to the standard error stream in text form. The syslog value sends messages to the syslog daemon on Unix systems, and the eventlog sends messages to the Windows event log.

Usually an additional logging collector process is set up. It allows to write more information because it collects it from all the processes that make up PostgreSQL. It is designed to never lose a message; as a result, with a large load it can become a bottleneck.

The message collector is enabled with the *logging\_collector* parameter. When stderr is set, information is written to the directory specified by the *log\_directory* parameter in the file specified by the *log\_filename* parameter.

The logging collector also allows to specify the csvlog destination; in this case, the information will be written in CSV format to a *log\_filename* file with the .csv extension.

# Log information

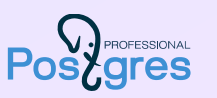

### Settings

...

### *information parameter*

messages of a certain level *log\_min\_messages* long statements execution time *log\_min\_duration\_statement* statements execution time *log\_duration* application name *application\_name* checkpoints *log\_checkpoints* connections and disconnections *log\_*(*dis*)*connections* long waits *log\_lock\_waits* text of the executed statements *log\_statement* temporary files usage *log\_temp\_files*

11

A lot of useful information can be output to the server message log. By default, almost all output is disabled so as not to turn the message log into a bottleneck for the disk subsystem. The administrator must decide which information is important, provide the necessary disk space to store it, and evaluate the impact of the log collecting on the overall system performance.

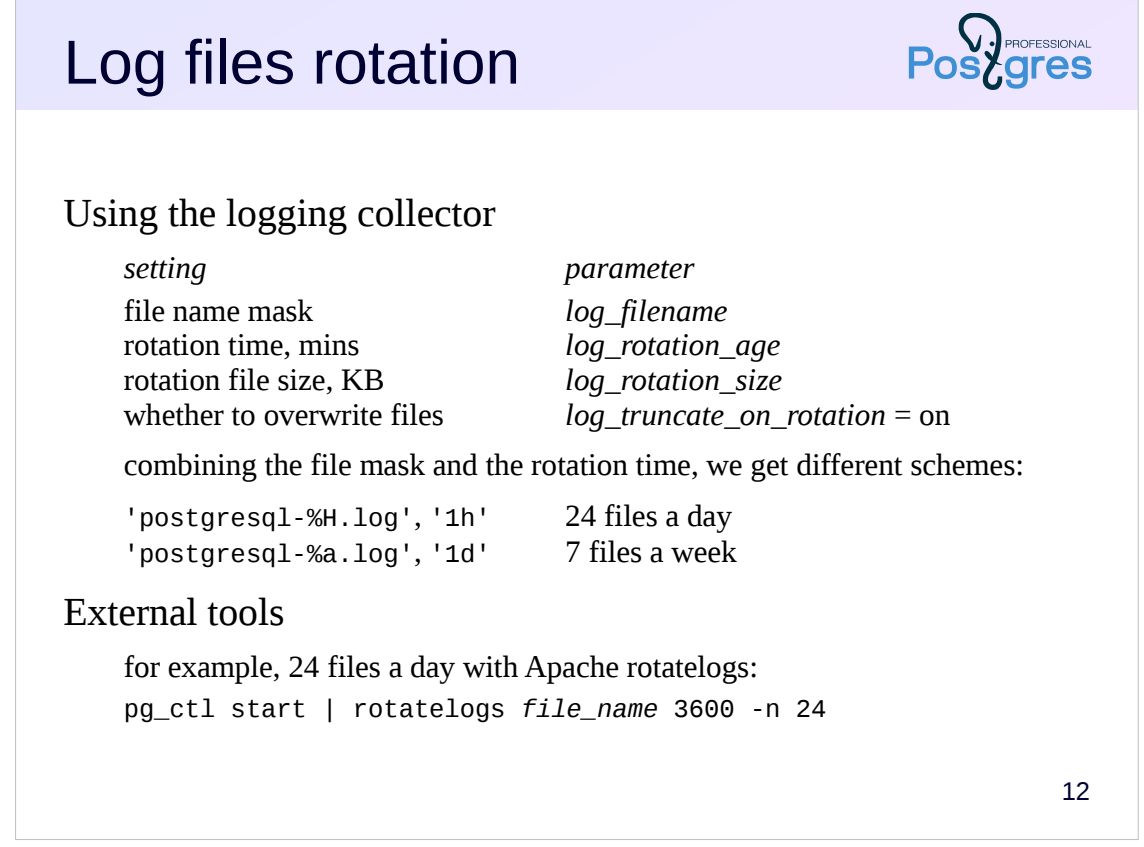

If you write the log into one file, sooner or later it will grow to a huge size, which is extremely inconvenient for administration and analysis. Therefore, one or another logs rotation scheme is usually used.

https://postgrespro.com/docs/postgresql/11/logfile-maintenance

The logging collector has built-in rotation ability that is configured by several parameters, the main of which are listed on the slide.

The *log\_filename* parameter can specify not just the name, but the mask of the file name using some special characters for date and time.

The *log\_rotation\_age* parameter specifies the time to switch to the next file in minutes (and *log\_rotation\_size* is the size of the file at which to switch to the next).

Enabling *log\_truncate\_on\_rotation* overwrites existing files.

Thus, by combining the mask and the switching time, you can get different rotation schemes.

https://postgrespro.com/docs/postgresql/11/runtime-config-logging.h tml#RUNTIME-CONFIG-LOGGING-WHERE

Alternatively, you can use external rotation programs, for example rotatelogs.

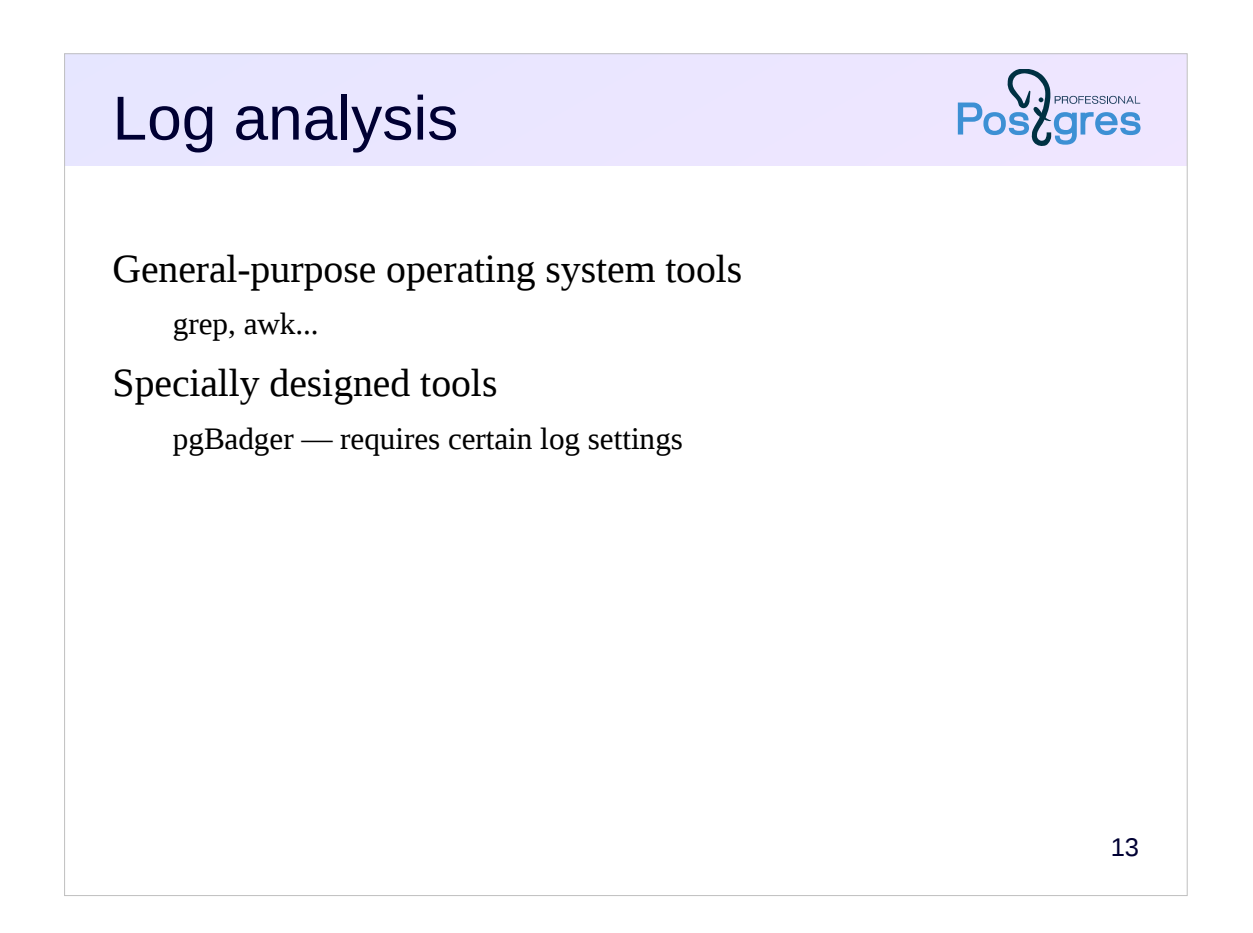

You can analyze logs in different ways.

You can search for specific information using OS tools or specially designed scripts.

The de facto standard for the analysis is PgBadger utility https://github.com/dalibo/pgbadger. It imposes certain restrictions on the contents of the log. In particular, messages are allowed only in English.

## External monitoring

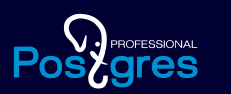

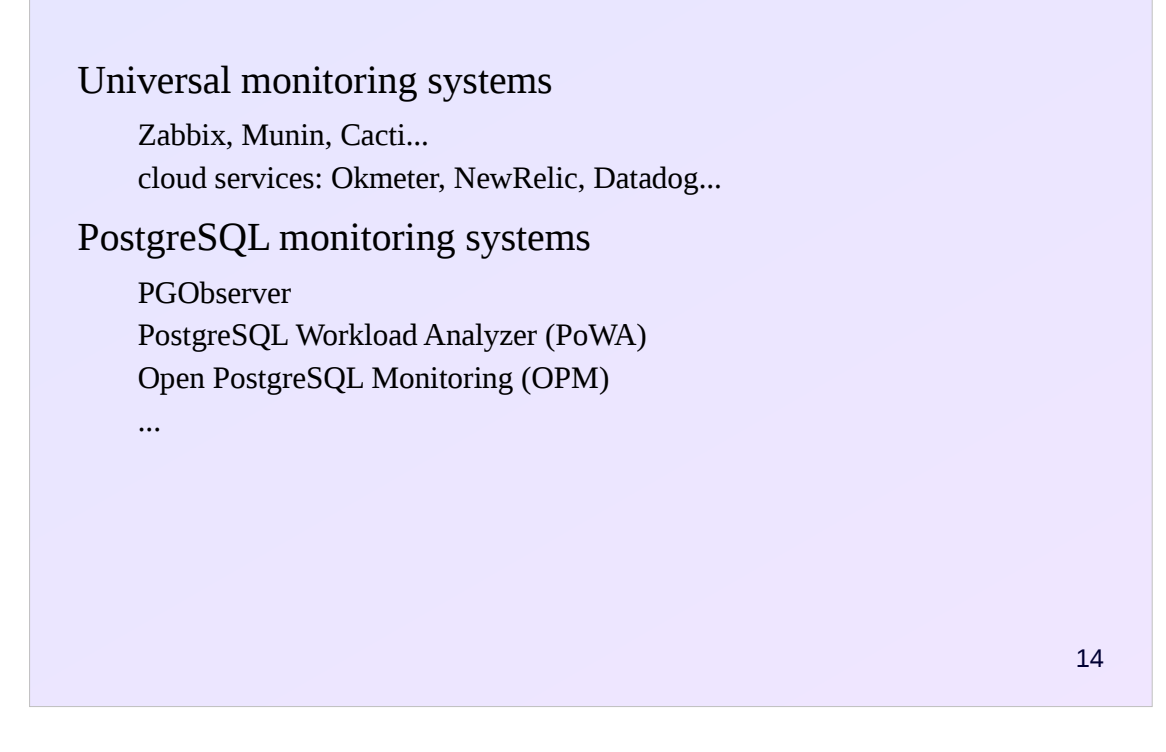

In practice, if you take the matter seriously, you need a comprehensive monitoring system that collects various metrics from both PostgreSQL and the operating system, stores the history of these metrics, displays them as graphs, and has warning features when certain metrics go beyond the established limits, etc.

PostgreSQL itself does not have such a system; it only provides the means to obtain information about yourself (which we have reviewed). Therefore, for comprehensive monitoring you need to chose an external system.

There are quite a few universal monitoring systems that have plugins or agents for PostgreSQL. These include Zabbix, Munin, Cacti, Okmeter, NewRelic, Datadog and other cloud services.There are systems specifically targeted at PostgreSQL, such as PGObserver, PoWA, OPM, etc.

Not complete, but representative list of monitoring systems can be found on page https://wiki.postgresql.org/wiki/Monitoring

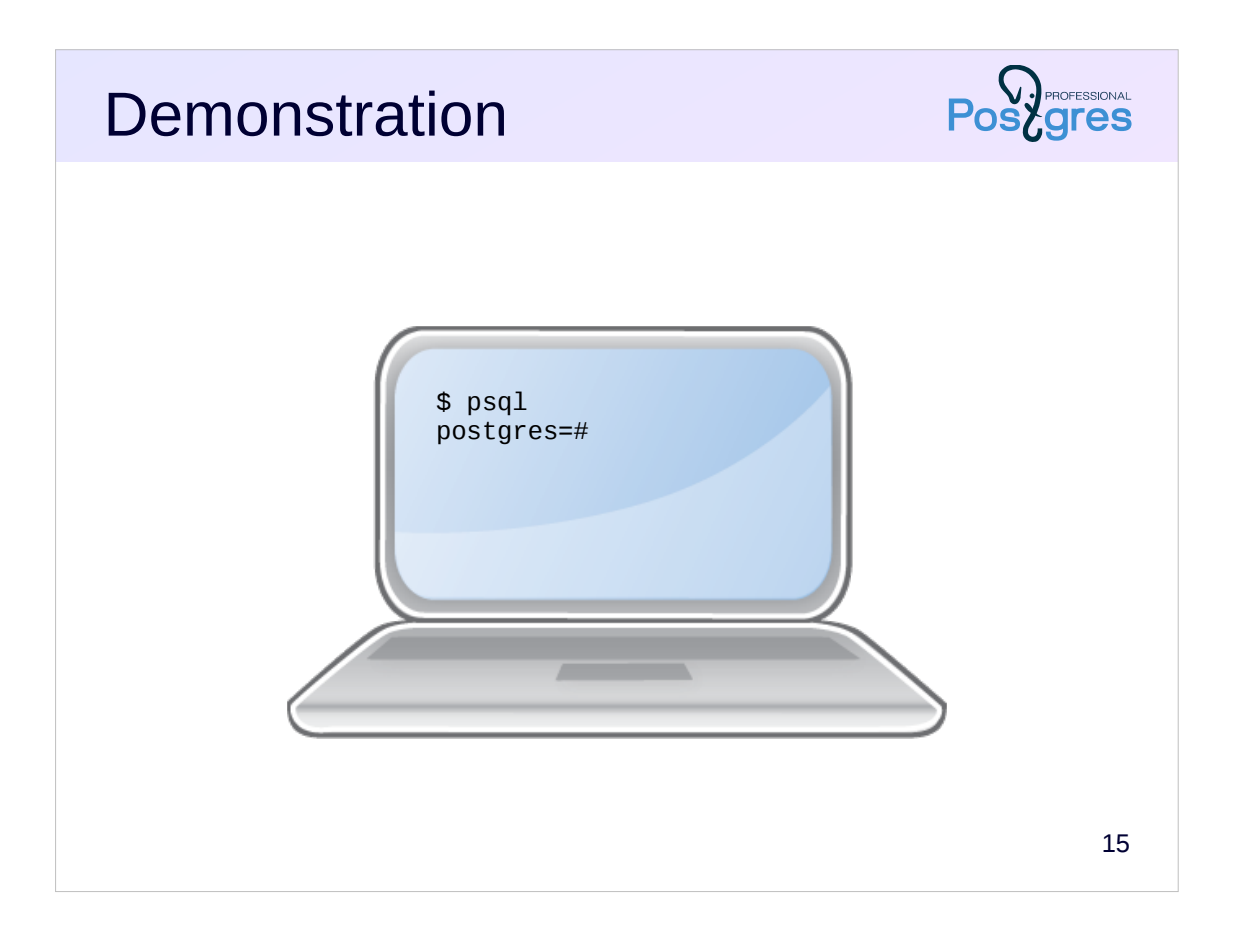

# **Summary**

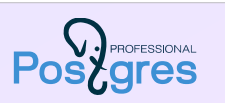

Monitoring is aims to track the server activity from both the operating system and the database perspective

PostgreSQL provides raw data in form of collected statistics and server messages log

An external system is required for comprehensive monitoring

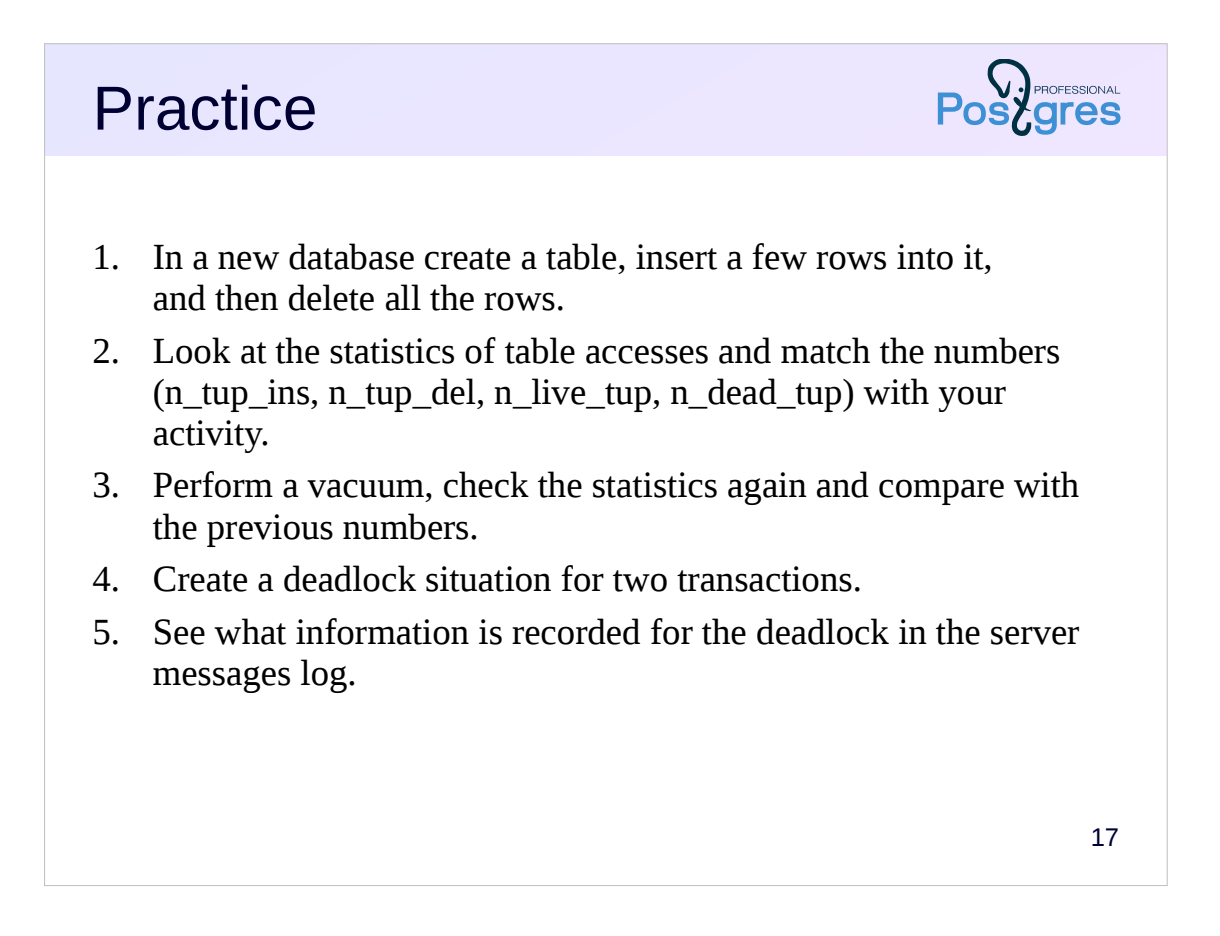

4. Deadlock is a situation in which two (or more) transactions are waiting for each other. Unlike regular locking, transactions do not have an opportunity to break out the deadlock and the DBMS is forced to take action: one of the transactions will be forcibly interrupted so that the others can continue execution.

The easiest way to reproduce the deadlock is on a table with two rows. The first transaction changes (and, accordingly, locks) the first row, and the second transactions changes the second row. Then the first transaction tries to change the second row and «hangs» on the lock. And then the second transaction tries to change the first row and also waits for the lock to be released.